# **RESOLUCIÓN DE ERRORES FRECUENTES**

# **Plataforma Virtual Animayo "Roomkey"**

#### **El usuario no escucha:**

- Ha iniciado el programa sin los auriculares puestos. (reiniciar con ellos puestos)
- No tiene correctamente colocados ni el micro ni los auriculares (comprobar)
- Tiene micro y altavoces de manera correcta (recomendamos reiniciar)

#### **El usuario escucha pero no le oimos:**

- No tiene activado el micrófono (comprobar en icono de micro de pantalla)
- Está activada la función audio setting: "Enable Push to Talk" (desactivar)

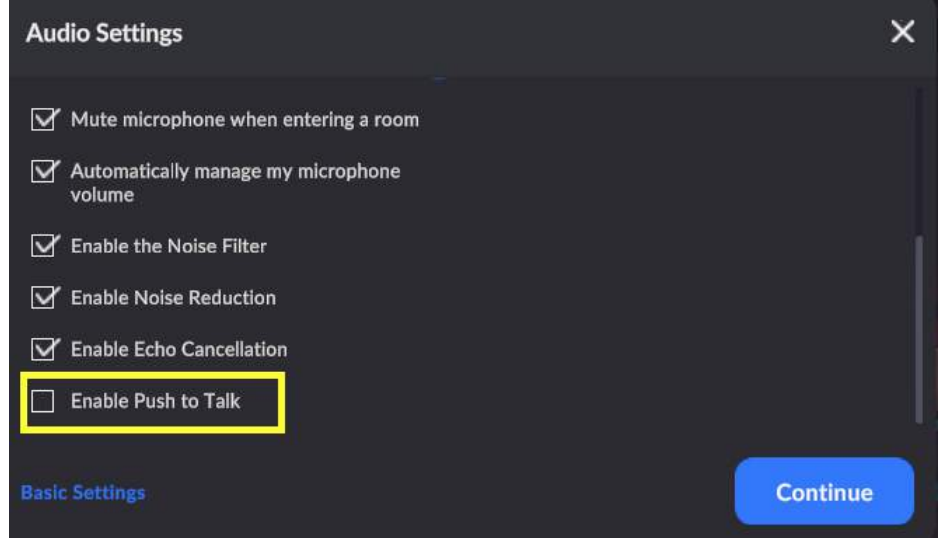

- Es posible que su ordenador haya silenciado el micrófono de manera automática, en tal caso, para hablar deberá presionar la letra "T" de su teclado o presionar de manera continua el micrófono del margen inferior izquierdo de su pantalla.

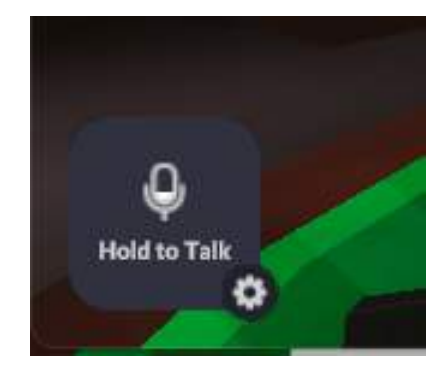

## **El usuario tiene el sonido roto:**

- Los auriculares que está utilizando no son los adecuados, deben ser integrados o con enchufe USB.
- La configuración en el audio setting (ir a opciones avanzadas) no es la correcta.

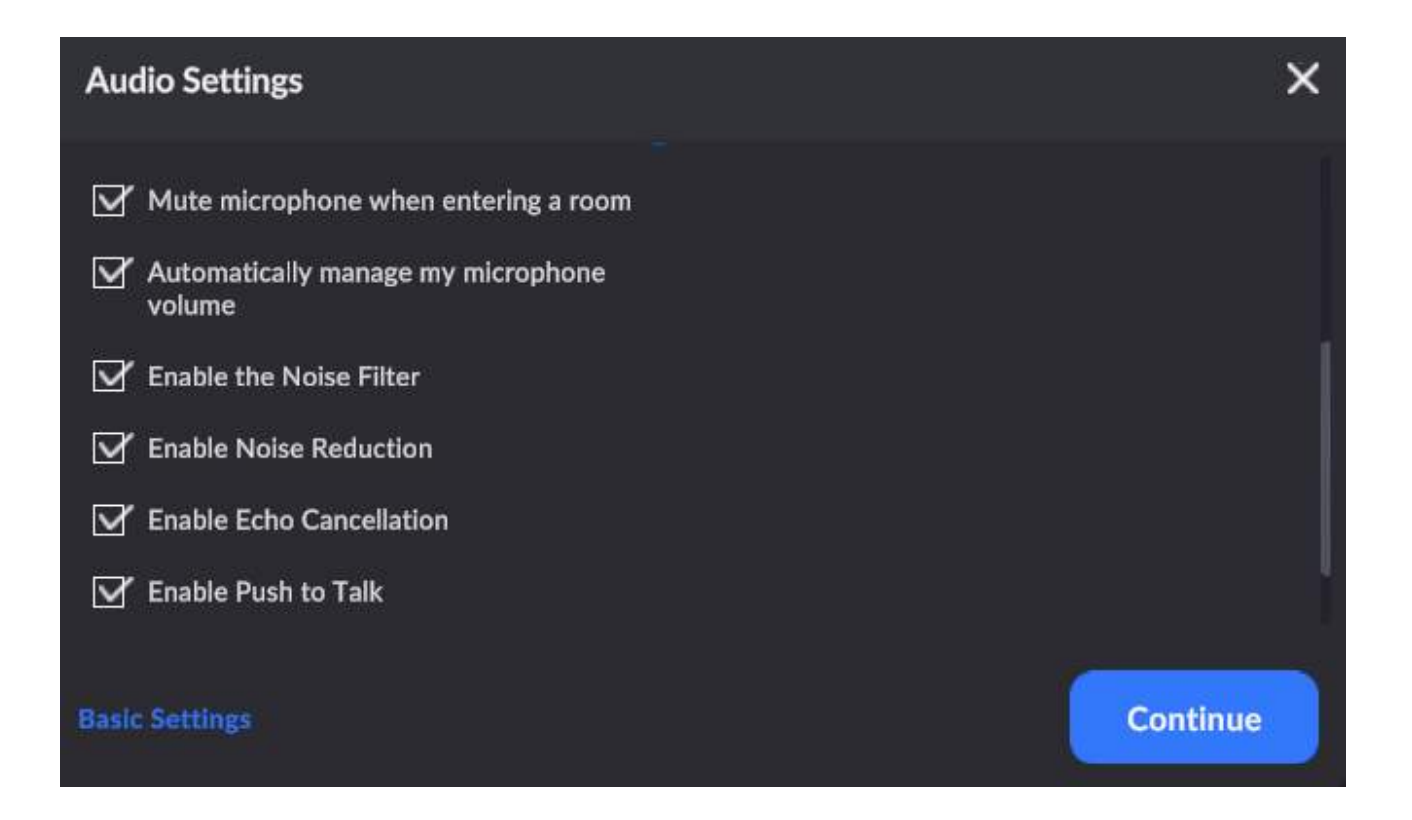

● Con esta configuración de audio, la más deseable y recomendada, tendrá que pulsar la letra "T" cuando quiera hablar, manteniéndola pulsada todo el rato que quiera que se le escuche por el resto de los participantes.

- Los auriculares que está utilizando no son los adecuados, deben ser integrados o con enchufe USB.
- Tiene problemas de conexión, su Wifi no es estable y afecta al audio. Recomendamos reiniciar el router y asegurarse de estar en un entorno con buena cobertura.
- Roomkey me avisa de que no tiene permiso para acceder al micrófono. En este caso, debe cambiar los permisos de uso del micrófono en herramientas del sistema de su equipo.

## **Problemas de video:**

- El usuario tiene problemas de imagen, la pantalla se le queda negra o le da un error de servidor. Se trata de un error de conexión, su red Wifi no es estable o no tiene la correcta actualización del sistema instalada correctamente.

## **Problemas de estabilidad de la plataforma:**

- El usuario sufre caídas del entorno virtual. Su conexión no es lo suficientemente estable. Recomendamos reiniciar el router y asegurarse de estar en un entorno con buena cobertura.

#### **Problemas de acceso:**

- He seguido todos los pasos, pero a la hora de intentar entrar en la sala pero me sale el siguiente mensaje de error:

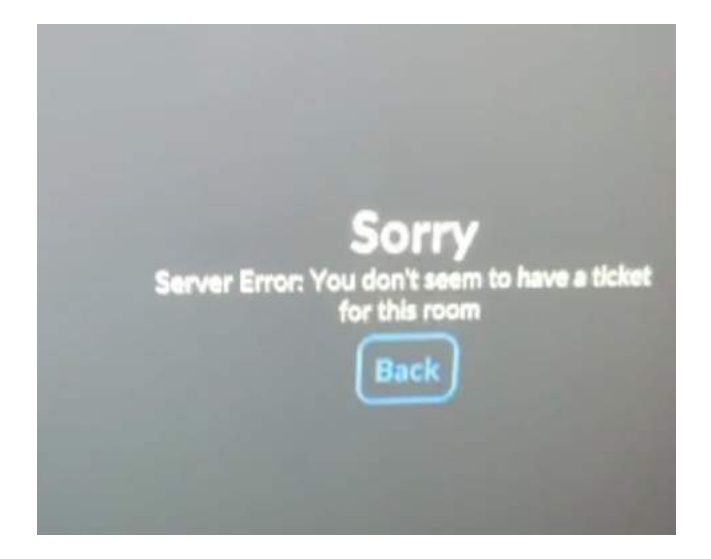

En este caso, lo sentimos, pero el mensaje significa que la sala está completa.

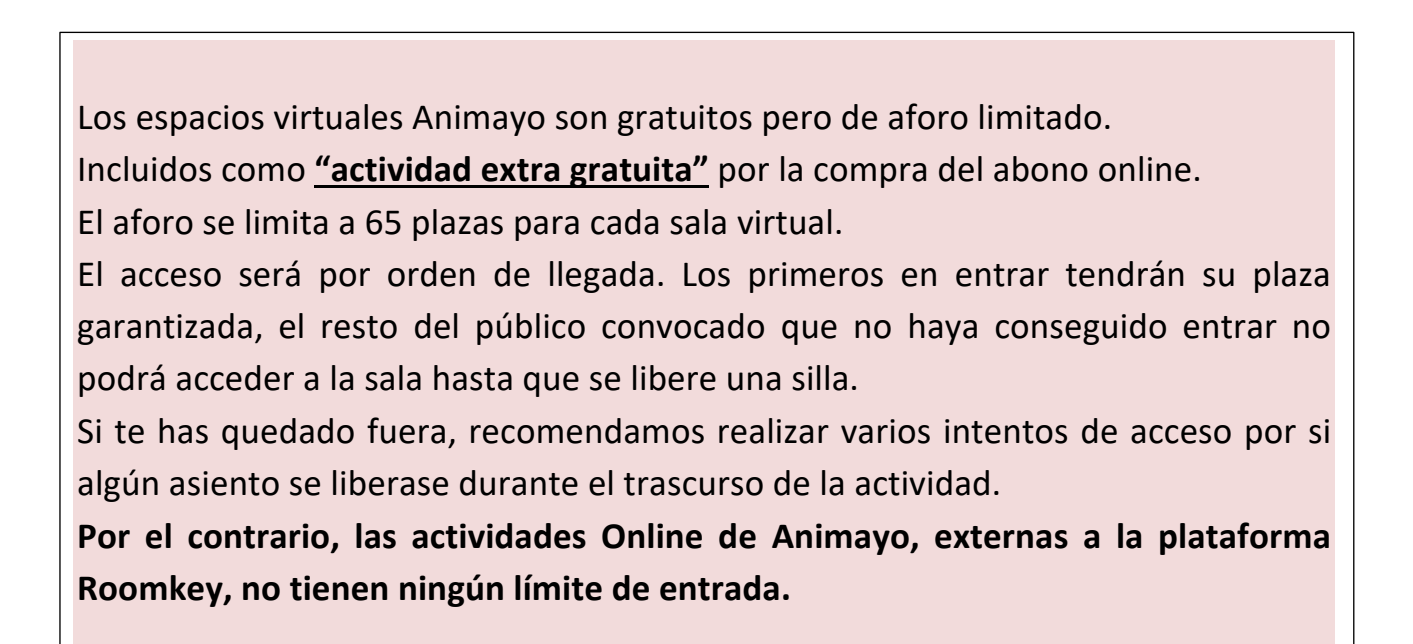